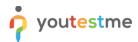

| Requirement     | ment Improving the caption on the Import from Excel button |  |  |  |  |  |
|-----------------|------------------------------------------------------------|--|--|--|--|--|
| Author          | YouTestMe                                                  |  |  |  |  |  |
| Confidentiality | Public                                                     |  |  |  |  |  |
| Last save date  | Monday, March-28-2022 at 3:42:00 PM                        |  |  |  |  |  |

## **Table of Contents**

| 1 | Introduction                             | 1 |
|---|------------------------------------------|---|
| 2 | Accessing the Question pool page         | 1 |
| 3 | Question pools import                    | 2 |
| 4 | Confirmation that the requirement is met | 3 |

### **1** Introduction

This article explains how to confirm if the following requirement is well implemented:

• Improving the caption on the Import from Excel button.

# 2 Accessing the Question pool page

To access the Question pool page, hover over the **"Tests"** section in the main menu, then select **"Question pools**".

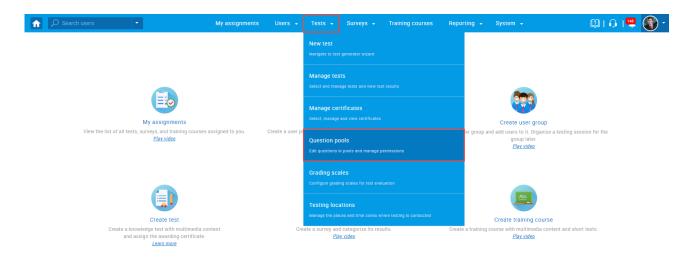

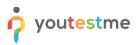

#### **3** Question pools import

To import question pools, follow the steps below:

- 1. In the side menu, click the "**Import from Excel**" button.
- 2. Click the "Select file" button to choose the file you want to import.

<u>Note</u>: You can use these samples to confirm that you will get the appropriate messages when importing different files:

- <u>Sample 1</u> Inaccuracy is that the zip file contains two folders one with an image and one with an Excel file.
- <u>Sample 2</u> Inaccuracy is that the zip file contains only a folder with an image, but not an Excel file with questions.
- <u>Sample 3</u> Correct zip file that contains one Excel file and one folder with an image.
- 3. Once you select the desired file, click the "**Upload**" button.

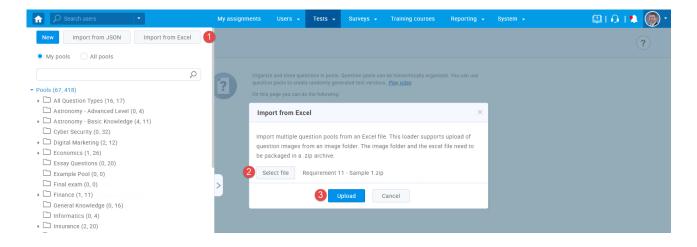

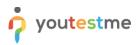

## 4 Confirmation that the requirement is met

Check if error notification appears for the .zip file that contains:

- File with two folders one with an image and one with an Excel file.
- Only a folder with an image, but not an Excel file with questions.

|                                                                                  | My assignments | Users 👻             | Tests 👻          | Surveys 👻         | Training courses                                        | Reporting 👻          | System 👻 | 🖾 🔍 🔍 🕲                                                                                                    |
|----------------------------------------------------------------------------------|----------------|---------------------|------------------|-------------------|---------------------------------------------------------|----------------------|----------|----------------------------------------------------------------------------------------------------|
| New Import from JSON Import from Excel                                           |                |                     |                  |                   |                                                         |                      |          | ?                                                                                                    |
| My pools     All pools                                                           |                |                     |                  | Question pools ca | n be hierarchically organ<br>Is. <u>Play video</u>      | zed. You can use     | ×        | The uploaded file must be in a .zip ×<br>format and contain the correct<br>structure (one Excel file and one folder<br>with images). |
| Pools (67, 418)  Call All Question Types (16, 17)                                | On thi         | s page you can d    |                  |                   |                                                         |                      | _        |                                                                                                    |
| Astronomy - Advanced Level (0, 4)                                                |                |                     |                  |                   | e left or create a new one.<br>etween the "Read-only" a |                      |          |                                                                                                    |
| Astronomy - Basic Knowledge (4, 11)                                              |                |                     |                  |                   | s. The "Modify" role allow                              |                      |          |                                                                                                    |
| Cyber Security (0, 32)                                                           | the            | e question pool a   | nd its questions |                   |                                                         |                      |          |                                                                                                    |
| <ul> <li>▶ □ Digital Marketing (2, 12)</li> <li>▶ □ Economics (1, 26)</li> </ul> |                |                     |                  |                   | I file or from the QTI pack                             | age. View, modify or |          |                                                                                                    |
| Essay Questions (0, 20)                                                          | de             | lete the existing ( |                  | or move them to a | nother question pool.                                   |                      |          |                                                                                                    |
| Example Pool (0, 0)                                                              |                |                     |                  |                   |                                                         |                      |          |                                                                                                    |
| Final exam (0, 0)                                                                | >              |                     |                  |                   |                                                         |                      |          |                                                                                                    |
| Finance (1, 11)                                                                  |                |                     |                  |                   |                                                         |                      |          |                                                                                                    |
| C General Knowledge (0 16)                                                       |                |                     |                  |                   |                                                         |                      |          |                                                                                                    |

Check if a confirmation notification appears for the correct .zip file (<u>Sample 3</u>).

| Test quest   | rch users                                          | My assignments | Users 👻 Tests | ✓ Surveys ✓ | Training courses | Reporting 👻 | sy t | Successfully imported 3 pools with 10 X<br>questions and 40 answers from Excel<br>file. |
|--------------|----------------------------------------------------|----------------|---------------|-------------|------------------|-------------|------|-----------------------------------------------------------------------------------------|
| Math p       | loool                                              |                |               |             |                  |             |      |                                                                                         |
| Informatio   | on Questions Users St                              | atistics       |               |             |                  |             |      |                                                                                         |
| View or edit | basic pool name and description <b><u>Read</u></b> | I more         |               |             |                  |             |      |                                                                                         |
| Pool name    | e: Math pool                                       |                |               |             |                  |             |      |                                                                                         |
| Pool ID:     | 101497                                             |                |               |             |                  |             |      |                                                                                         |
| Descriptio   | m:                                                 |                |               |             |                  |             |      |                                                                                         |
| External II  | D:                                                 |                |               |             |                  |             |      |                                                                                         |
| > Your role: | Modify                                             |                |               |             |                  |             |      |                                                                                         |
| Pool type:   | Test pool                                          |                |               |             |                  |             |      |                                                                                         |
| Created by   | y: Andrew Ivarstead                                |                |               |             |                  |             |      |                                                                                         |
| Creation d   | late: Feb-24-2022 07:25 AM                         | / EST          |               |             |                  |             |      |                                                                                         |